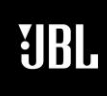

 $S Y N T H E S$ 

**Phone 888-691-4171 Email [luxurysupport@harman.com](mailto:luxurysupport@harman.com) Web www.jblsynthesis.com**

# **TECHNICAL DOCUMENT**

8500 Balboa Boulevard, Northridge, CA 91329

# **SDR-38/SDP-58 FIRMWARE 1V60\_1586 DOWNLOAD INSTRUCTIONS**

 $30^{\text{m}}$  June, 2023  $\sim$  Page 1 of 2

### **Overview**

JBL Synthesis is releasing software version 1v60\_1586 for the SDR-38 and SDP-58.

Important Notes:

- **1. Download the Unit software here: [https://harman.widen.net/s/lxzptk5sjl/jbl\\_sdr38\\_sdp58\\_1v60\\_1586](https://harman.widen.net/s/lxzptk5sjl/jbl_sdr38_sdp58_1v60_1586)**
- 2. If using DANTE, please ensure that the DANTE firmware is also up to date. Check the appropriate product pages at <https://www.jblsynthesis.com/> to download the latest version.

## **Upgrading Firmware**

### **USB update procedure (Host and Net):**

- 1. Confirm the current software version installed by pressing and holding the "MENU" button on the front panel for 5 seconds. Scroll through the options checking HOST and NET versions comparing them to the latest release versions.
- 2. Once you have confirmed the currently installed versions, exit the engineering menu. If an update is required, locate the Unit Software files you download from our website on your computer, unzip the folder (In windows right click the folder and select "Extract All")
- 3. Once you have extracted the files copy the files ending in ".SWU" & ".FW" on to a freshly FAT32 formatted, empty USB Thumb Drive. After the Copying process is finished, safely eject the USB Drive before disconnecting.
- 4. Turn on your AVR, making sure it is fully booted (> 40 Sec) and ensure any connected power amps are powered off.
- 5. Insert the USB Stick in to the AVR.
- 6. Press & Hold INFO & DISPLAY simultaneously till the HOST Update process starts. This update will take around 20 minutes.
- 7. Upon completion, the AVR will reboot and then prompt you to press "OK" to reset all settings or press "DIRECT" to skip the reset. \*It is worth noting that a HOST reset will delete all user settings configuration data. Dirac calibrations will be deleted and will need reloading on to the unit after the reset.

### **Alternative Update Method: Automatic Over-the-AIR Update**

Now that your AVR is fully up to date via a USB update, and set up within Google Home, you can enable the Auto-Net-Update feature.

- 1. Go to MENU > HDMI SETTINGS > HDMI Bypass & IP = HDMI & IP ON This Setting will prevent the Unit from entering the "low power standby" and will keep the NET Part of the AVR active. Once an update is released, your AVR will automatically download and install the NET update overnight.
- 2. You will be notified next time you start the AVR that an update is available. To manually start a HOST update after an automatic overnight NET update, go to the engineering menu and select "Check for Update" the HOST will now update. This will take 75 minutes to complete.
- 3. Upon completion, the AVR will reboot and then prompt you to press "OK" to reset all settings or press "DIRECT" to skip the reset. \*It is worth noting that a HOST reset will delete all user settings configuration data. Dirac calibrations will be deleted and will need reloading on to the unit after the reset.

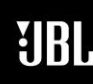

 $S$  Y N T H E S

**Phone 888-691-4171 Email <u>[luxurysupport@harman.com](mailto:luxurysupport@harman.com)</u>**<br>Web www.jblsynthesis.com **Web www.jblsynthesis.com**

## **TECHNICAL DOCUMENT**

8500 Balboa Boulevard, Northridge, CA 91329

# **SDR-38/SDP-58 FIRMWARE 1V60\_1586 DOWNLOAD INSTRUCTIONS**

 $30^{\text{m}}$  June, 2023  $\sim$  Page 2 of 2

Fix list (v1.60\_1586):

IMS23629: Make Dante and Analogue Direct mutually exclusive.

IMS23241: Dirac test tones intermittent after playing specific formats.

IMS24581: Transition from 2.0 > MCH content (Amazon Firestick/Firecube as source) AVR still behaves as if receiving 2.0.

IMS24941: Cycling through EQ carousel using IP command. After 2nd command response is buffered or command is disregarded.

IMS24867: When all 16 speaker channels assigned, distance info is not always remembered for Top Back Right channel.

IMS24963: Blank/backlit unit display when powered up by CEC after notifying of a software update.

IMS24905: Secure Backup via web GUI not working correctly.

IMS24877: Missing text on OSD.

IMS25085: When playing content from Apple TV, specific frame rates are reported incorrectly in MENU > GENERAL SETUP

IMS25189: HDMI input only (no output connected) audio is not locked when HDMI 2.1 unit starts.

IMS25231: Allow discrete IP controller disconnections.

IMS25024: Brief periodic flashes of white/snow with 4k HDR content from Kaleidescape.

IMS25305: DSP2 boot check fail.

Fix list (v1.58\_1585):

IMS21059: With Z2 on and Z1 off the front panel display back light remains on

IMS22966: Add NET recovery via USB mode feature

IMS23629: Make Dante and Analogue Direct mutually exclusive.

IMS24389: Intermittent audio dropouts with PS5

Fix list (v1.54\_1496): Fix issue with streaming service endpoint

Fix list (v1.54\_1426): First Release.